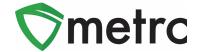

This bulletin provides information on the latest enhancements to Metrc, which are listed below and will become effective on 05/06/2021.

- I. Renaming Harvest Batches (New Feature)
- II. Optional Item Ingredients List (New Feature)
- III. Remediation Method and Steps in Package History
- IV. User Guide Updates

Descriptions of these upcoming changes are provided on the following pages.

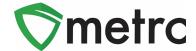

### I. Renaming Harvest Batches (New Feature)

When creating a harvest batch, cultivators have the option of entering a name for the harvest batch or allowing the system to assign the harvest batch name. If a mistake is made and the incorrect name is assigned to a harvest batch, the new *Rename Harvest* feature allows harvest batches to be renamed.

<u>Please note</u>: The *Rename Harvest* feature can only be used prior to recording waste and/or creating packages from the harvest batch.

To rename a harvest batch, select the harvest batch and click the new *Rename* button, as shown in **Figure 1** below. This will prompt an action window to open.

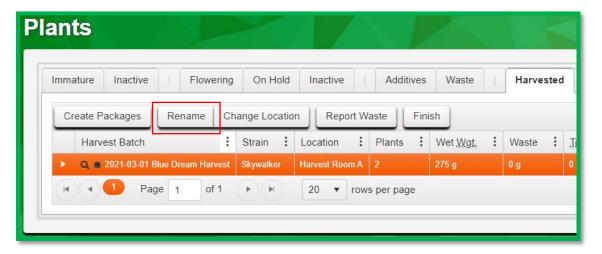

Figure 1: Select Harvest Batch for Renaming

Once the *Rename Harvest* action window has opened, enter the correct name for the harvest batch in the *Harvest Name* field, as shown in **Figure 2** below. Click the green *Rename Harvests* button to complete the rename action.

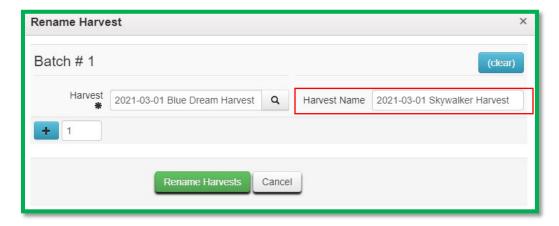

Figure 2: Rename Harvest

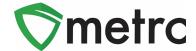

## **II. Optional Item Ingredients List (New Feature)**

When creating or editing *Items*, there will be the <u>option</u> of specifying the ingredients contained in that product.

To add an ingredient, click the button and enter the ingredient in the *Item Ingredient* field, as shown in **Figure 3** below. Repeat to add additional ingredients.

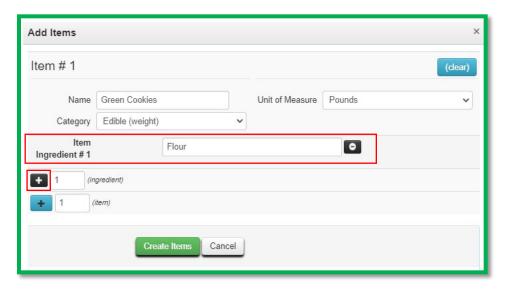

Figure 3: Optional Item Ingredients

If utilized, the optional ingredients list will only be visible to that licensee and the State on the *Item Ingredients* tab in the *Item* drilldown as shown in **Figure 4** below.

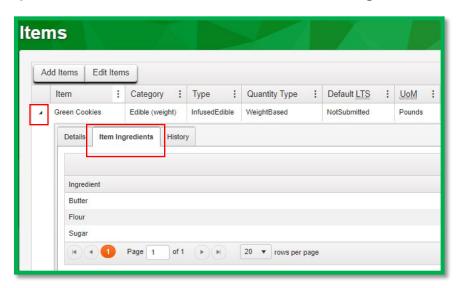

Figure 4: Item Ingredients List in Item Drilldown

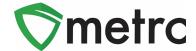

## III. Remediation Method and Steps in Package History

When the remediation functionality in Metrc is used, the package history will now reflect the *Remediation Method* and *Remediation Steps* entered by the manufacturer during the remediation process. An example of this is shown in **Figure 5** below.

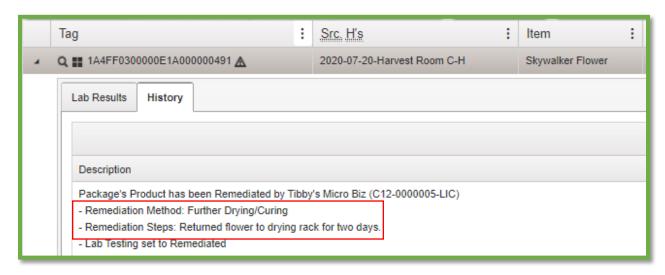

Figure 5: Remediation Method and Steps in Package History

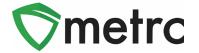

## IV: User Guide Updates

The *Metrc Generic User Manual* has been updated to revision 10.3. Updates include:

- New Split Plantings section
- New Plants Uploads section
- New Overdue Transfers section
- New Color-Coding Transporters and Packages section
- New Templates and Creating Multiple Packages Template sections

The *Metrc CSV Formatting Guide* has been updated to revision 11.1. The *Destroy Plants* section was updated to include the additional waste columns now required during plant destruction.

User guides are available on the *Support* menu in Metrc. The updated user guides are highlighted in **Figure 6** below.

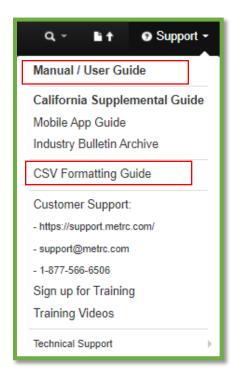

**Figure 6: User Guide Updates** 

Please feel free to contact support at <a href="mailto:support@metrc.com">support@metrc.com</a> or 877-566-6506 with any questions.